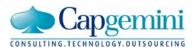

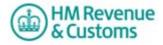

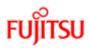

# **EMCS GUIDE TO WEB SERVICES**

### 1. Introduction

This document serves as a guide to the web services available for EMCS (Excise Movement and Control System). These web services are available to third party developers via the Local Test Service (LTS) and the live system.

### 2. Service URLs

The following URLs are to be used as submission 'End Points'

# 2.1 LTS

http://localhost:5665/LTS/EMCS/AcknowledgeMessagesReceipt/4 http://localhost:5665/LTS/EMCS/GetMovementForTrader/4 http://localhost:5665/LTS/EMCS/GetNewMessages/4 http://localhost:5665/LTS/EMCS/SubmitExplainDelayToDelivery/4 http://localhost:5665/LTS/EMCS/SubmitReportofReceipt/4 http://localhost:5665/LTS/EMCS/SubmitDraftMovement/3 http://localhost:5665/LTS/EMCS/SubmitCancellation/3 http://localhost:5665/LTS/EMCS/SubmitChangeOfDestination/3 http://localhost:5665/LTS/EMCS/SubmitSplitMovement/2 http://localhost:5665/LTS/EMCS/SubmitSplitMovement/2 http://localhost:5665/LTS/EMCS/SubmitAlertOrRejectionMovement/2 http://localhost:5665/LTS/EMCS/SubmitReasonForShortage/2

### 2.2 Live

https://emcs.ws.hmrc.gov.uk/EMCS/AcknowledgeMessagesReceipt/4 https://emcs.ws.hmrc.gov.uk/EMCS/GetMovementForTrader/4 https://emcs.ws.hmrc.gov.uk/EMCS/GetNewMessages/4 https://emcs.ws.hmrc.gov.uk/EMCS/SubmitExplainDelayToDelivery/4 https://emcs.ws.hmrc.gov.uk/EMCS/SubmitReportofReceipt/4 https://emcs.ws.hmrc.gov.uk/EMCS/SubmitDraftMovement/3 https://emcs.ws.hmrc.gov.uk/EMCS/SubmitCancellation/3 https://emcs.ws.hmrc.gov.uk/EMCS/SubmitChangeOfDestination/3 https://emcs.ws.hmrc.gov.uk/EMCS/SubmitSplitMovement/2 https://emcs.ws.hmrc.gov.uk/EMCS/SubmitSplitMovement/2 https://emcs.ws.hmrc.gov.uk/EMCS/SubmitAlertOrRejectionMovement/2 https://emcs.ws.hmrc.gov.uk/EMCS/SubmitAlertOrRejectionMovement/2

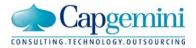

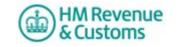

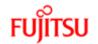

## **EMCS GUIDE TO WEB SERVICES**

# 3. Service Description

| Web Service Operation        | Message Class          | Live Service Description                                                                                                    | LTS Notes                                                                                                    |
|------------------------------|------------------------|----------------------------------------------------------------------------------------------------|----------------------------------------------------------------------------------------------------|
| GetMovementForTrader         | HMRC-EMCS-GET1-DIRECT  | Movement data for a specified ARC for a specified requesting Trader is returned.                                                                                                    | The configurable LTS response message capability<br>has been provided to allow creation of suitable test<br>scenarios.                                                           |
| GetNewMessages               | HMRC-EMCS-GET2-DIRECT  | New messages for a Trader that are available for download are returned in the response.<br>For performance reasons, the number of messages returned will be restricted to a maximum of 10 messages only. Therefore, the total available will also be output.                                                                                                    | In the LTS implementation, there are no state<br>updates. The configurable LTS response message<br>capability has been provided to allow creation of<br>suitable test scenarios. |
| AcknowledgeMessagesReceipt   | HMRC-EMCS-ACK1-DIRECT  | Acknowledges successful download of messages returned for a Trader in<br>GetNewMessages service. The status of the downloaded messages are marked<br>"Download successful".<br>A call to this service needs to be made prior to subsequent calls to GetNewMessages,<br>otherwise GetNewMessages will simply return the same set of messages again.                                                                                                    | In the LTS implementation, there are no state<br>updates. The configurable LTS response message<br>capability has been provided to allow creation of<br>suitable test scenarios. |
| SubmitReportofReceipt        | HMRC-EMCS-IE818-DIRECT | Submission of an IE818 Report of Receipt message for a Trader. A business receipt will be returned in the response for successfully RIM validated messages. The business receipt indicates successful receipt of the submitted message and not that the message was fully validated. In the Live system a new message will be created to advise the Trader of fully validated and successful submissions. Validation errors will be advised via an IE704 message. Messages can be downloaded via the GetNewMessages service. | Standard success or error response will be returned<br>in the relevant response wrapper, as indicated in the<br>WSDL.                                                            |
| SubmitExplainDelayToDelivery | HMRC-EMCS-IE837-DIRECT | Submission of an IE837 Explain Delay To Delivery message for a Trader. A business receipt will be returned in the response for successfully RIM validated messages. The business receipt indicates successful receipt of the submitted message and not that the message was fully validated. Validation errors will be advised via an IE704 message. Messages can be downloaded via the GetNewMessages service.                                                                                                    | Standard success or error response will be returned<br>in the relevant response wrapper, as indicated in the<br>WSDL.                                                            |

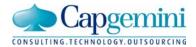

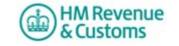

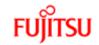

# EMCS GUIDE TO WEB SERVICES

| SubmitCancellation             | HMRC-EMCS-IE810-DIRECT | Submission of an IE810 Cancellation message for a Trader. A business receipt will be returned in the response for successfully RIM validated messages. The business receipt indicates successful receipt of the submitted message and not that the message was fully validated. Validation errors will be advised via an IE704 message. Messages can be downloaded via the GetNewMessages service.          | Standard success or error response will be returned<br>in the relevant response wrapper, as indicated in the<br>WSDL. |
|--------------------------------|------------------------|----------------------------------------------------------------------------------------------------|----------------------------------------------------------------------------------------------------|
| SubmitChangeOfDestination      | HMRC-EMCS-IE813-DIRECT | Submission of an IE813 Change of Destination message for a Trader. A business receipt will be returned in the response for successfully RIM validated messages. The business receipt indicates successful receipt of the submitted message and not that the message was fully validated. Validation errors will be advised via an IE704 message. Messages can be downloaded via the GetNewMessages service. | Standard success or error response will be returned<br>in the relevant response wrapper, as indicated in the<br>WSDL. |
| SubmitDraftMovement            | HMRC-EMCS-IE815-DIRECT | Submission of an IE815 Draft Movement message for a Trader. A business receipt will be returned in the response for successfully RIM validated messages. The business receipt indicates successful receipt of the submitted message and not that the message was fully validated. Validation errors will be advised via an IE704 message. Messages can be downloaded via the GetNewMessages service.        | Standard success or error response will be returned<br>in the relevant response wrapper, as indicated in the<br>WSDL. |
| PreValidateTrader              | HMRC-EMCS-PVT-DIRECT   |                                                                                                    | The configurable LTS response message capability has been provided to allow creation of suitable test scenarios.      |
| SubmitAlertOrRejectionMovement | HMRC-EMCS-IE819-DIRECT | Submission of an IE819 Alert/Rejection of a movement. A business receipt will be returned in the response for successfully RIM validated messages.<br>The business receipt indicates successful receipt of the submitted message and not that the message was fully validated. Validation errors will be advised via an IE704 message. Messages can be downloaded via the GetNewMessages service.           | Standard success or error response will be returned<br>in the relevant response wrapper, as indicated in the<br>WSDL. |
| SubmitSplitMovement            | HMRC-EMCS-IE825-DIRECT | Submission of an IE825 Split Movement message from a trader. A business receipt will be returned in the response for successfully RIM validated messages. The business receipt indicates successful receipt of the submitted message and not that the message was fully validated. Validation errors will be advised via an IE704 message. Messages can be downloaded via the GetNewMessages service.       | Standard success or error response will be returned<br>in the relevant response wrapper, as indicated in the<br>WSDL. |

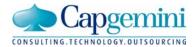

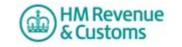

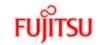

## EMCS GUIDE TO WEB SERVICES

| SubmitReason | ForShortage | HMRC-EMCS-IE871-DIRECT | Submission of an IE871 Reason for Shortage message from a trader. A business receipt will be returned in the response for successfully RIM validated messages. The business receipt indicates successful receipt of the submitted message and not that the message was fully validated. Validation errors will be advised via an IE704 message. Messages can be downloaded via the GetNewMessages service. | Standard success or error response will be returned<br>in the relevant response wrapper, as indicated in the<br>WSDL. |
|--------------|-------------|------------------------|----------------------------------------------------------------------------------------------------|----------------------------------------------------------------------------------------------------|
|--------------|-------------|------------------------|----------------------------------------------------------------------------------------------------|----------------------------------------------------------------------------------------------------|

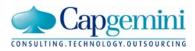

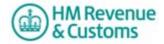

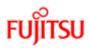

# **EMCS GUIDE TO WEB SERVICES**

### 4. LTS Fixed Responses

As the LTS is purely designed for use as a validation tool, providing an intelligent response based on the incoming request is not possible. The fixed responses provide a mechanism to test these scenarios as per the live environment. One example of this would be the need to respond to a request for multiple messages.

To provoke a fixed response, the username specified in the incoming message must match the filename of the fixed response (minus the file extension).

For example, to get the fixed response of a user failing authentication, the username must be "8901". This relates to the file at location:

[extraction path]\LTS\resources\responses\Authentication\8901.xml

To aid a third party developer, the LTS provides an easy way to provide your own fixed responses, so that the values within these responses can be tailored to be more specific to an individual user.

The fixed responses are all held within the folders relevant to each message type, as shown in the list below:

[extraction path]\LTS\resources\responses\GetMovementForTrader [extraction path]\LTS\resources\responses\GetNewMessages

To provide your own fixed response, create your xml file and save it to the directory which is relevant to your message type.

Then, in your incoming message, ensure the username in the header is the same value as the filename, e.g. <Username>000001</Username>. Providing the incoming message passes schema and business rule validation, the fixed response will be returned. A list of usernames that are preconfigured within the LTS are listed in Appendix A.

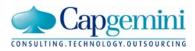

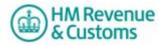

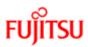

# **EMCS GUIDE TO WEB SERVICES**

### **Appendix A: Fixed Responses**

#### AcknowledgeMessagesReceipt:

8901 - Authentication failed

#### GetMovementForTrader:

8901 - Authentication failed
000001 - Movement ARC does not exist.
000002 - Movement found.
000003 - Movement found (where multiple versions exist).

#### GetNewMessages:

8901 - Authentication failed
000001 - No Messages found for this trader.
000002 - Messages found (where there are no more messages to download).
000003 - Messages found (where there are more messages to download).
000004 - ie704 response for ie818 (Removed for FS1)
000005 - ie704 response for ie837 (Removed for FS1)

#### SubmitExplainDelayToDelivery:

8901 - Authentication failed

#### SubmitReportofReceipt:

8901 - Authentication failed

#### SubmitDraftMovement

8901 - Authentication failed

#### SubmitCancellation

8901 - Authentication failed

#### SubmitChangeOfDestination

8901 - Authentication failed

#### SubmitAlertOrRejectionMovement

8901 - Authentication failed

#### SubmitSplitMovement

8901 - Authentication failed

#### SubmitReasonForShortage

8901 - Authentication failed

#### PreValidateTrader

8901 - Authentication failed 000001 – Pre-validation request with valid trader and product code(s) 000002 - Pre-validation request with invalid trader and no product code(s)

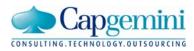

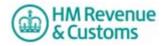

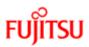

# **EMCS GUIDE TO WEB SERVICES**

## **Appendix B: Document Control**

### Version History

| Version | Date       | Comments                                                                             |
|---------|------------|--------------------------------------------------------------------------------------|
| 0.A     | 08/10/08   | First draft prepared                                                                 |
| 1.0     | 08/10/08   | Updated following review                                                             |
| 1.1     | 25/05/2010 | Updated for FS1                                                                      |
| 1.2     | 23/11/2010 | Added Live URLs for FS1                                                              |
| 1.3     | 08/11/2011 | Added Live and LTS URLs for FS2                                                      |
| 1.4     | 13/07/2012 | Added Live and LTS URLs for FS2.1                                                    |
| 1.5     | 16/07/2012 | Updated Appendix A : Fixed Responses                                                 |
| 1.6     | 11/09/2013 | Added LTS URLs for FS3.1                                                             |
| 1.7     | 07/11/2013 | Added Live URLs for FS3.1. Removed reference to FS2 and FS2.1 URLs                   |
| 1.8     | 12/01/2016 | Live URL's unchanged for FS3.2 from FS3.2. Text changed to remove reference to FS3.1 |

Uncontrolled when printed

© HM Revenue & Customs 2008. All rights reserved. Capgemini and the Capgemini logo are trade marks of Capgemini SA. Fujitsu and the Fujitsu Logo are trade marks of Fujitsu Ltd.